## Symptom:

# Camera IP of Qcam (Q1v,Q1m, Q2m) has been changed

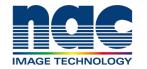

# NAC Troubleshooting Guide March 2024

#### **Symptom**

Camera IP of Qcam (Q1v,Q1m, Q2m) has been changed and Camera cannot connect with PC.

Are firewalls or virus protections disabled?

Yes

No

Please deactivate firewall or virus protections

Please connect Qcam and PC and open MLink or HXLink.

Camera IP address will be displayed on Camera connection menu
on software even if camera's IP and PC's IP are different.

MLink

Camera Connection

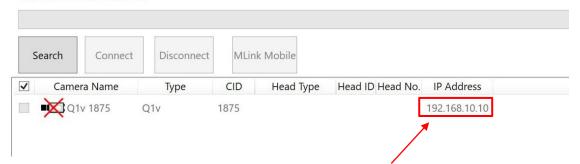

HXLink

#### Camera IP address

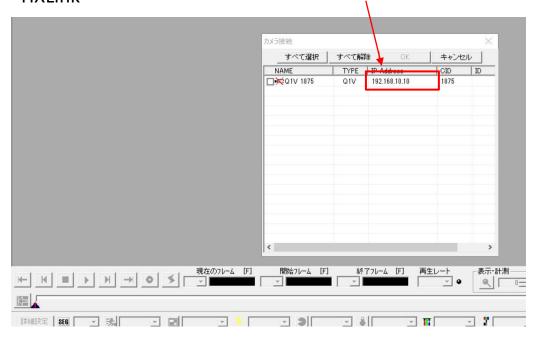

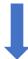

### Set IP address of PC as follows and reconnect with PC.

Ex) 192.168.10.10 ( Camera IP)

192. 168. xx. xx ( PC's IP )

XX.XX must be different from the IP address of Camera.

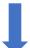

# Please open HX Utility and change to appropriate camera IP.

MLink

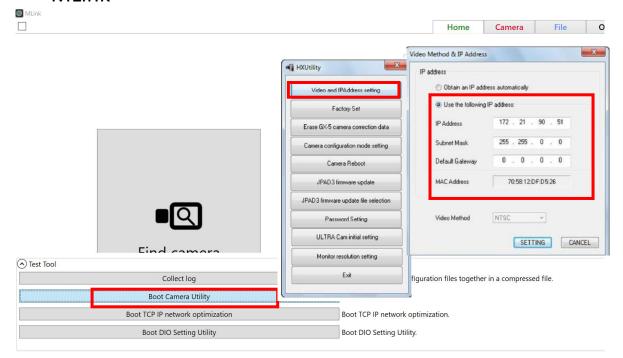

HXLink
 Please refer to following manual of HXUtility
 HX utility set camera IP